#### Eric Pitman Summer Workshop in Computational Science

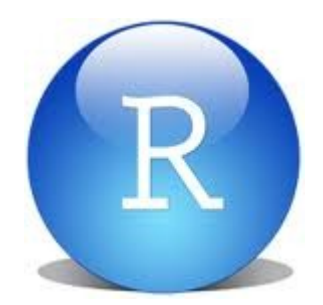

#### **5. Visualizing Data**

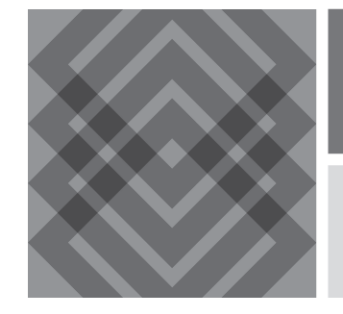

CENTER FOR COMPUTATIONAL RESEARCH

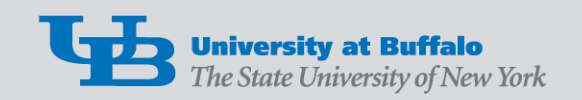

# Plotting Data  $\overline{a}$

Plotting is another way to explore a dataset, visually:

- What's in the dataset?
- What does it mean?
- What if there's a *lot* of it?

# Some Plot Types

Large: 12%

Small: 23%

Compact: 17%

Van: 10%

Sportv: 15%

- Pie Chart
	- Display proportions of different values for a variable
- Bar Plot
	- Display counts of values for a categorical variable
- Histogram, Density Plot
	- Display counts of values for a binned, numeric variable
- Scatter Plot
	- $-$  y vs.  $x$
- Box Plot
	- Display distributions over different values of a variable

#### Barplot: Counts of Categorical Values

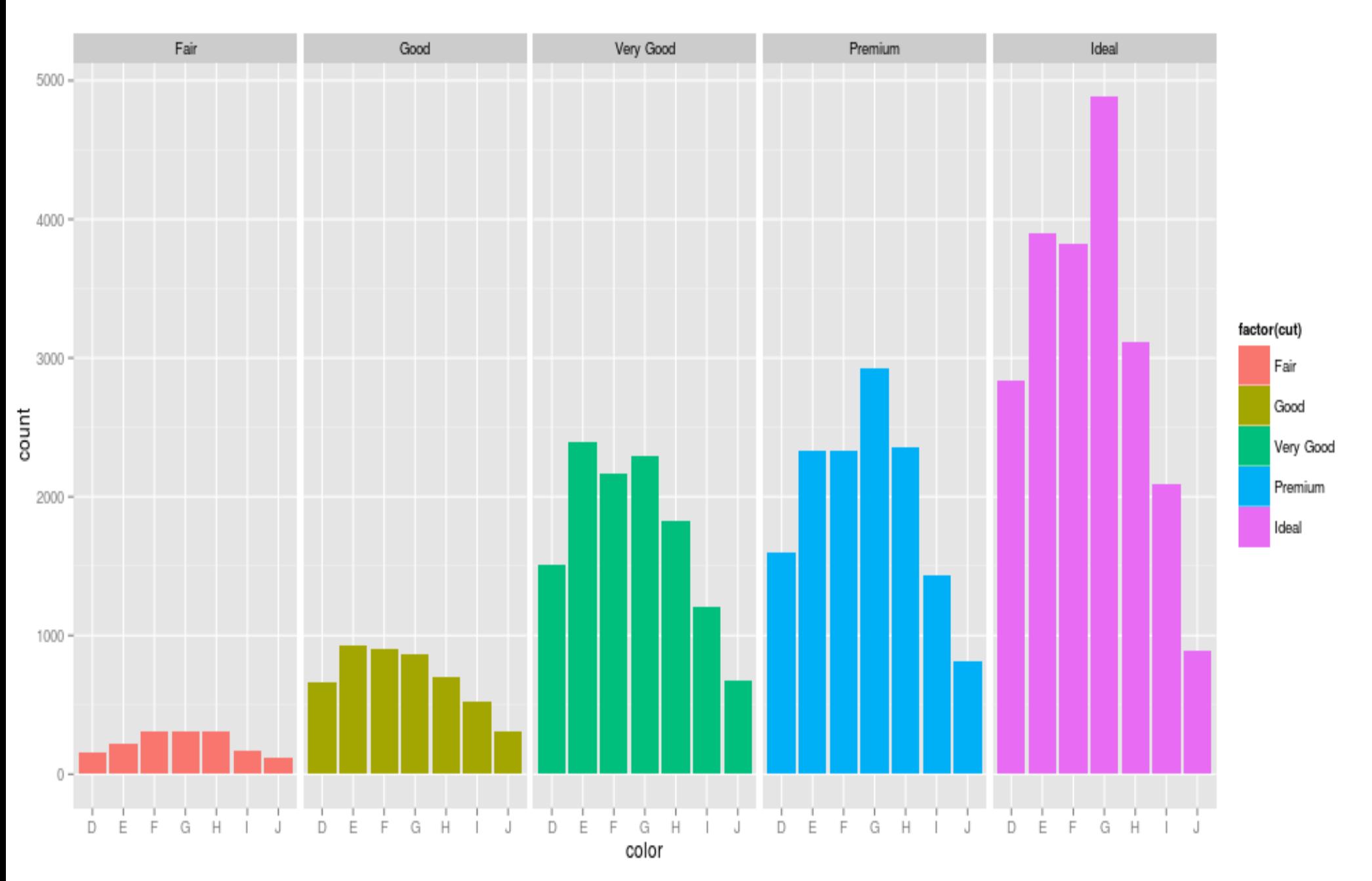

#### Barplot: Counts of Categorical Values Ideal cut diamonds by Color

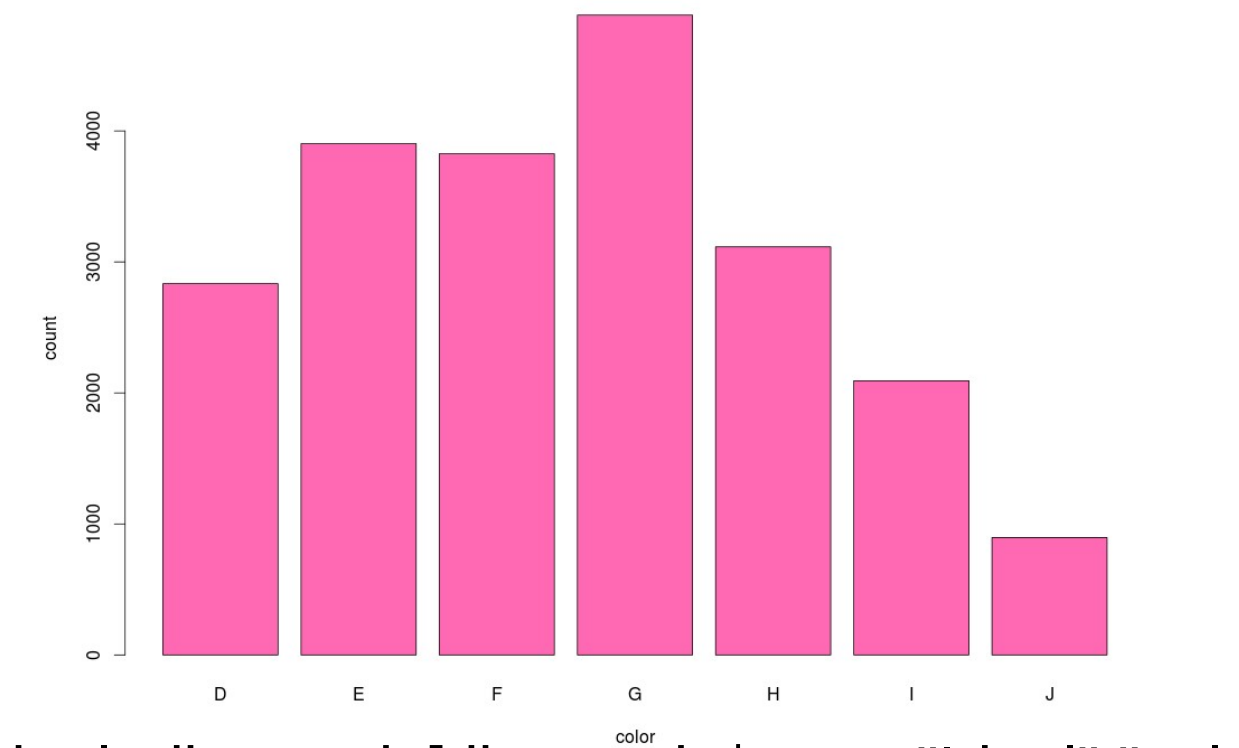

ideal=diamonds[diamonds\$cut=="Ideal","color"]

```
 barplot(table(ideal),
xlab="color", 
ylab="count", 
main="Ideal cut diamonds by Color", 
col="hotpink")
```
#### Histogram: Frequencies of Numeric Values

histogram of engine RPM

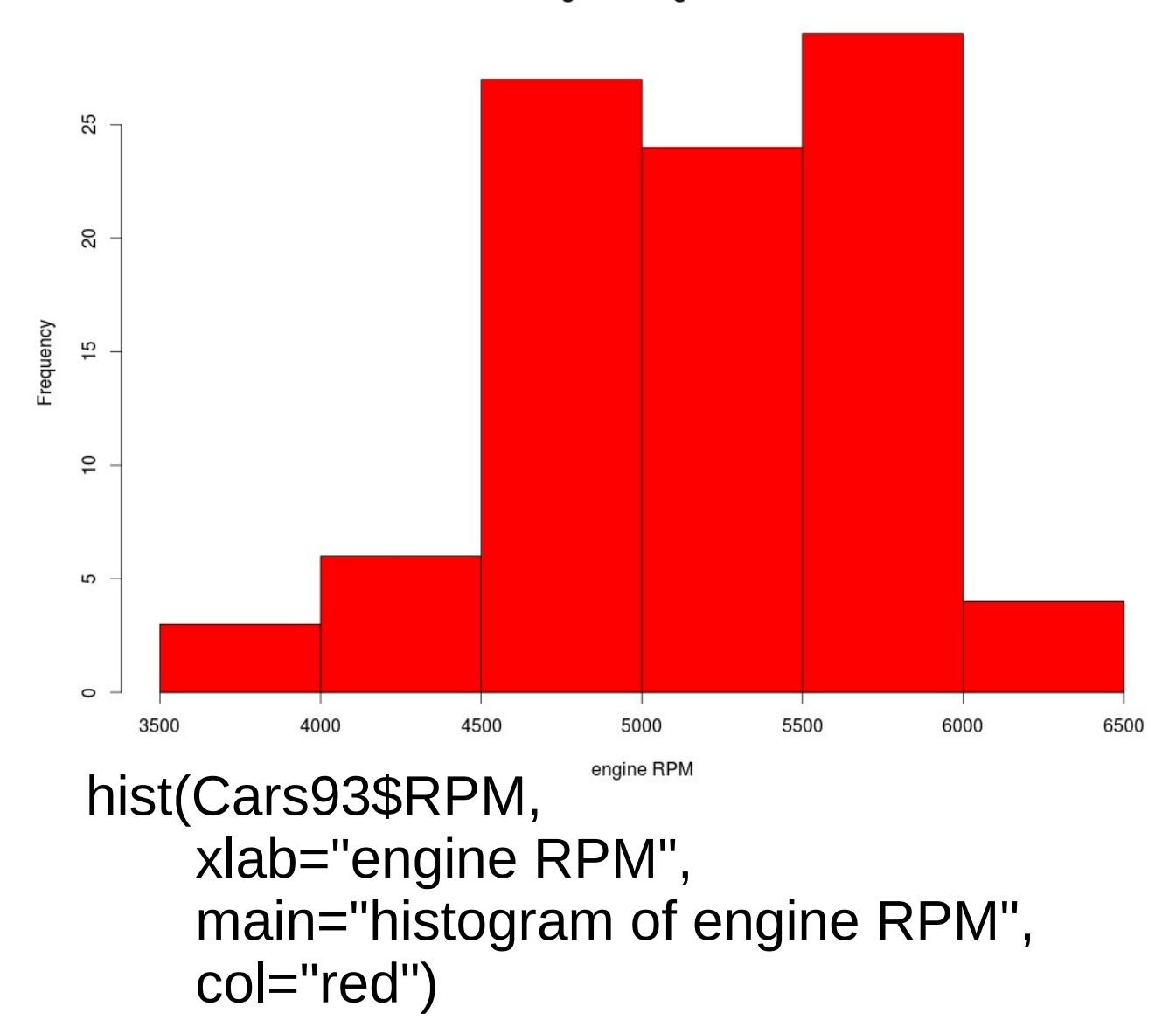

#### Histogram and Density Binning

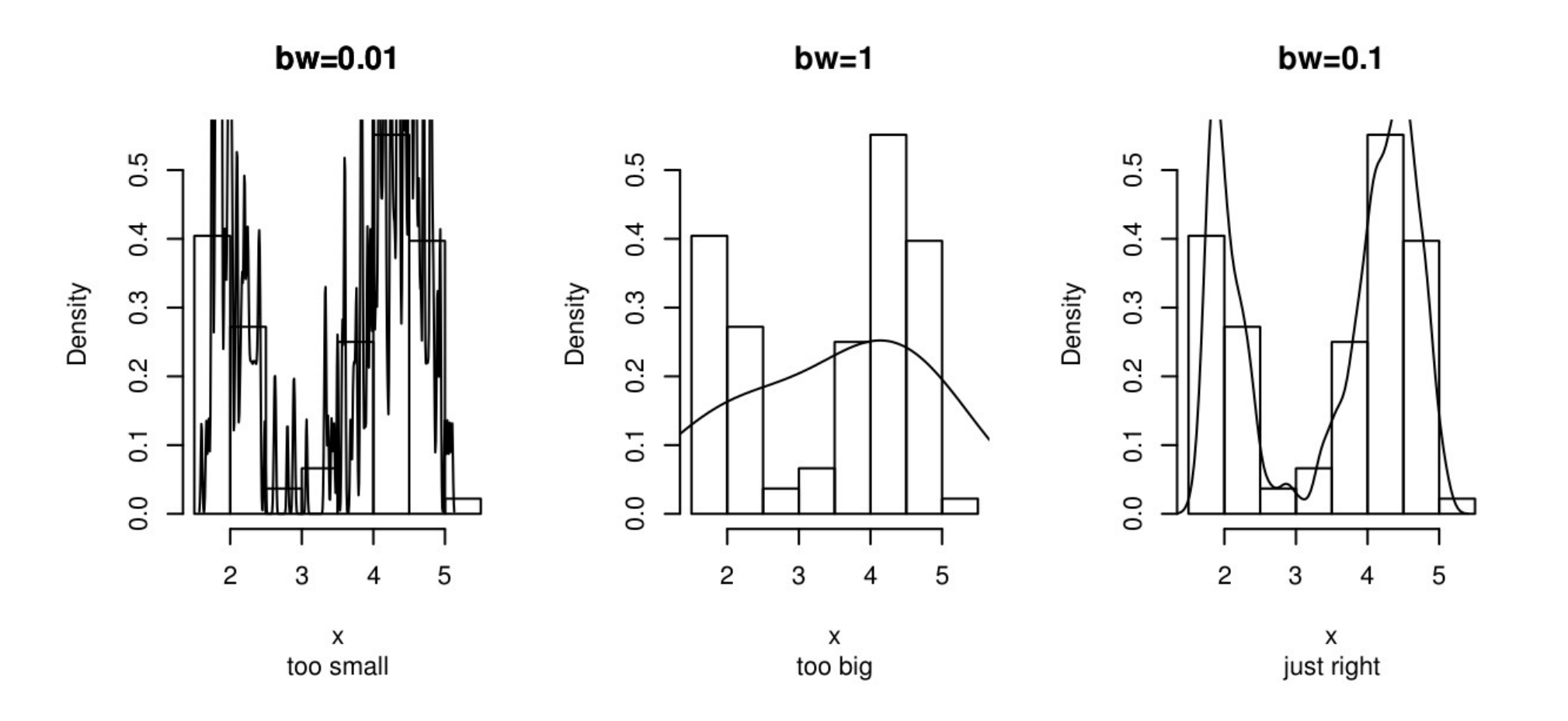

#### Kernel Density Plot

density plot of engine RPM

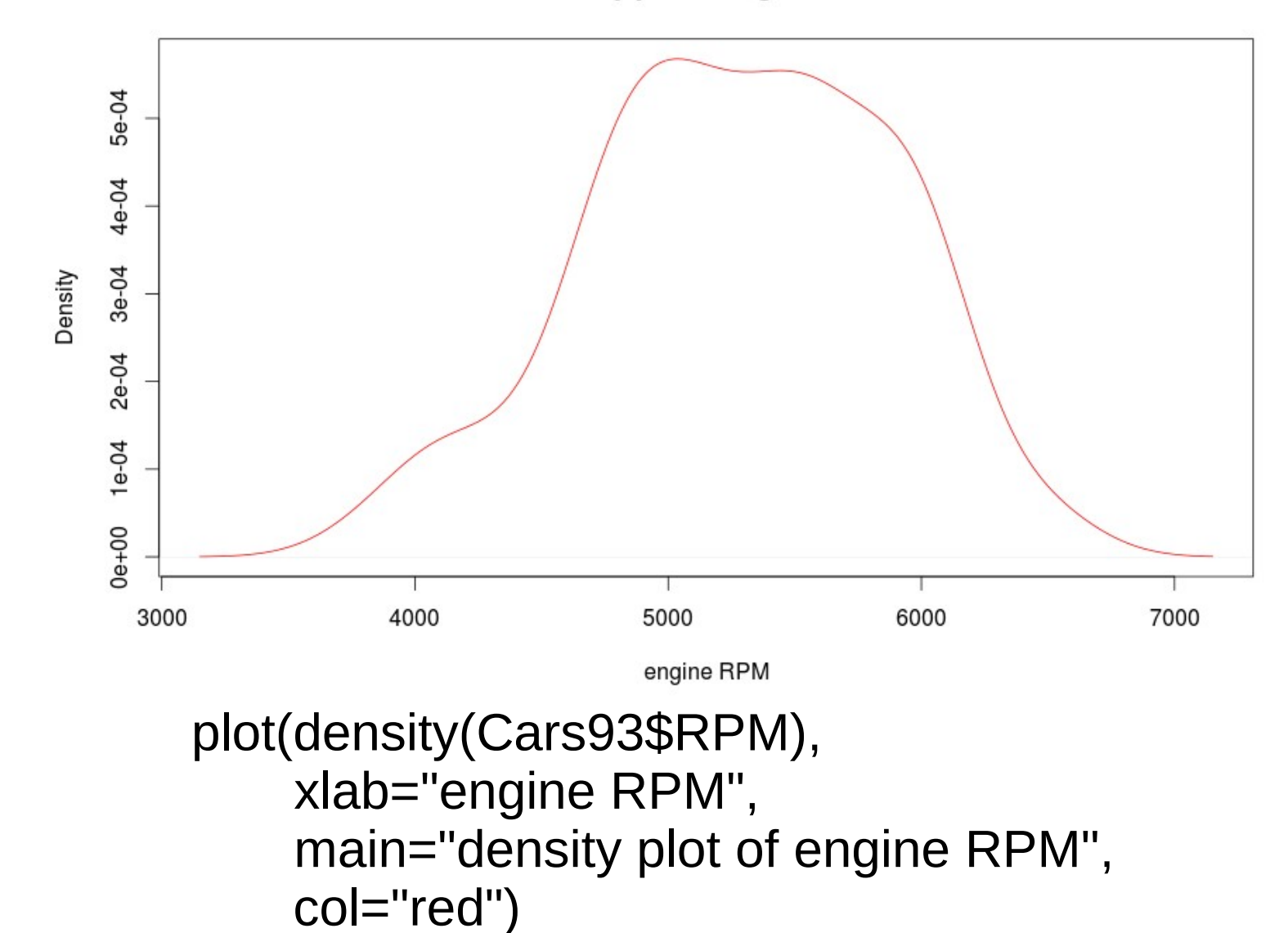

# Density Plot

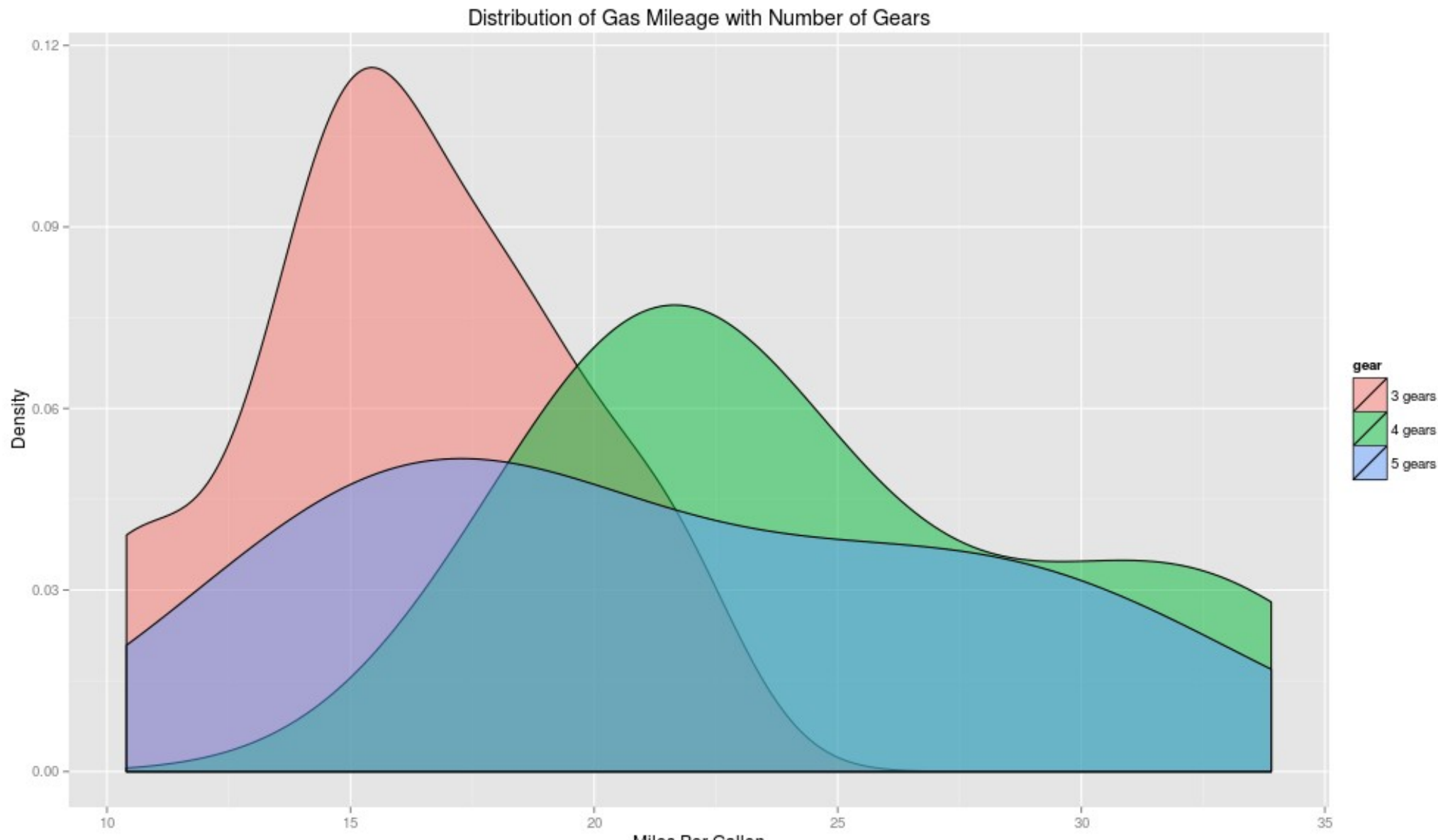

Miles Per Gallon

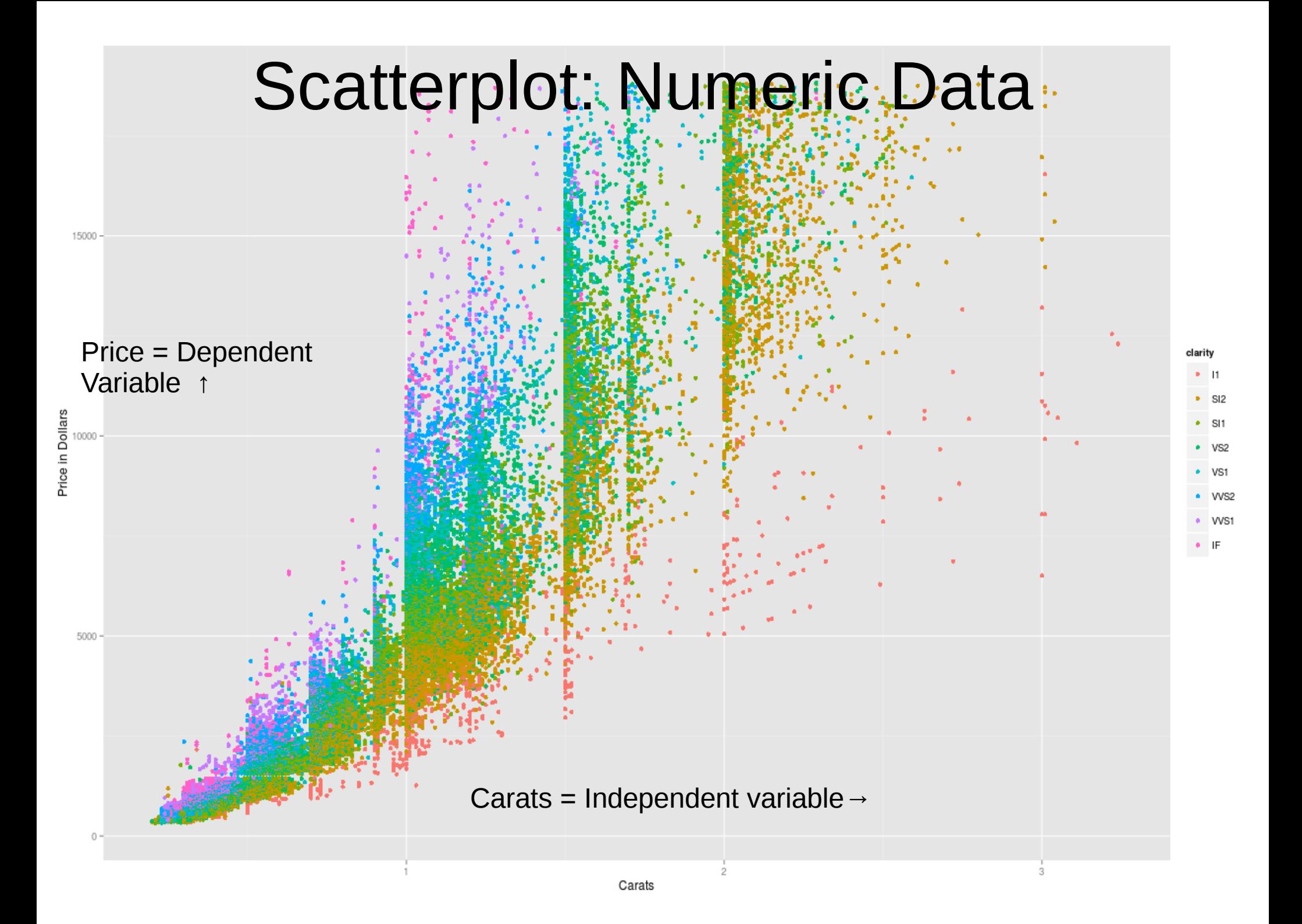

## Scatterplot with Regression Lines

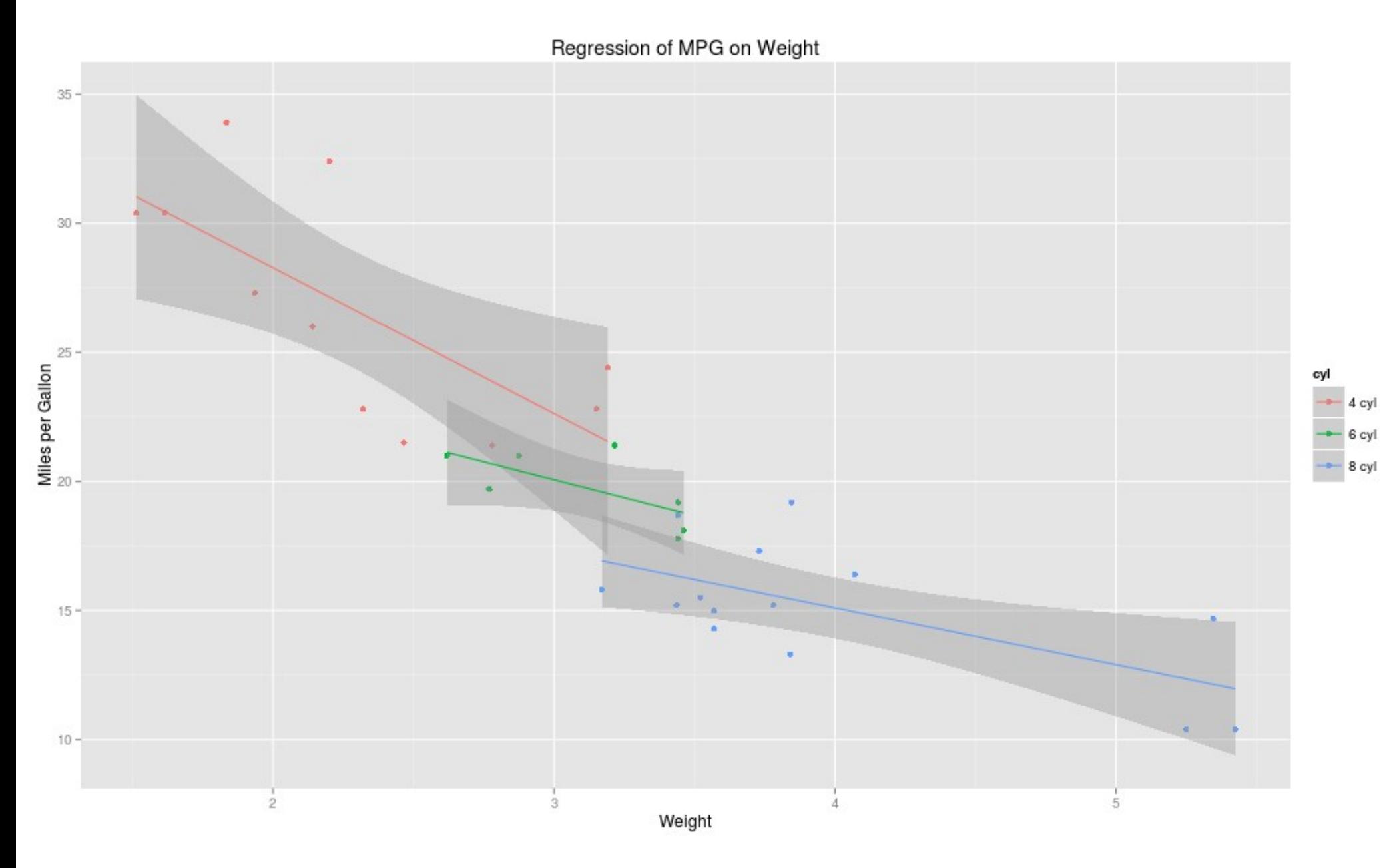

#### Scatterplot: Numeric Data, y vs. x

**Diamond Price with Size** 

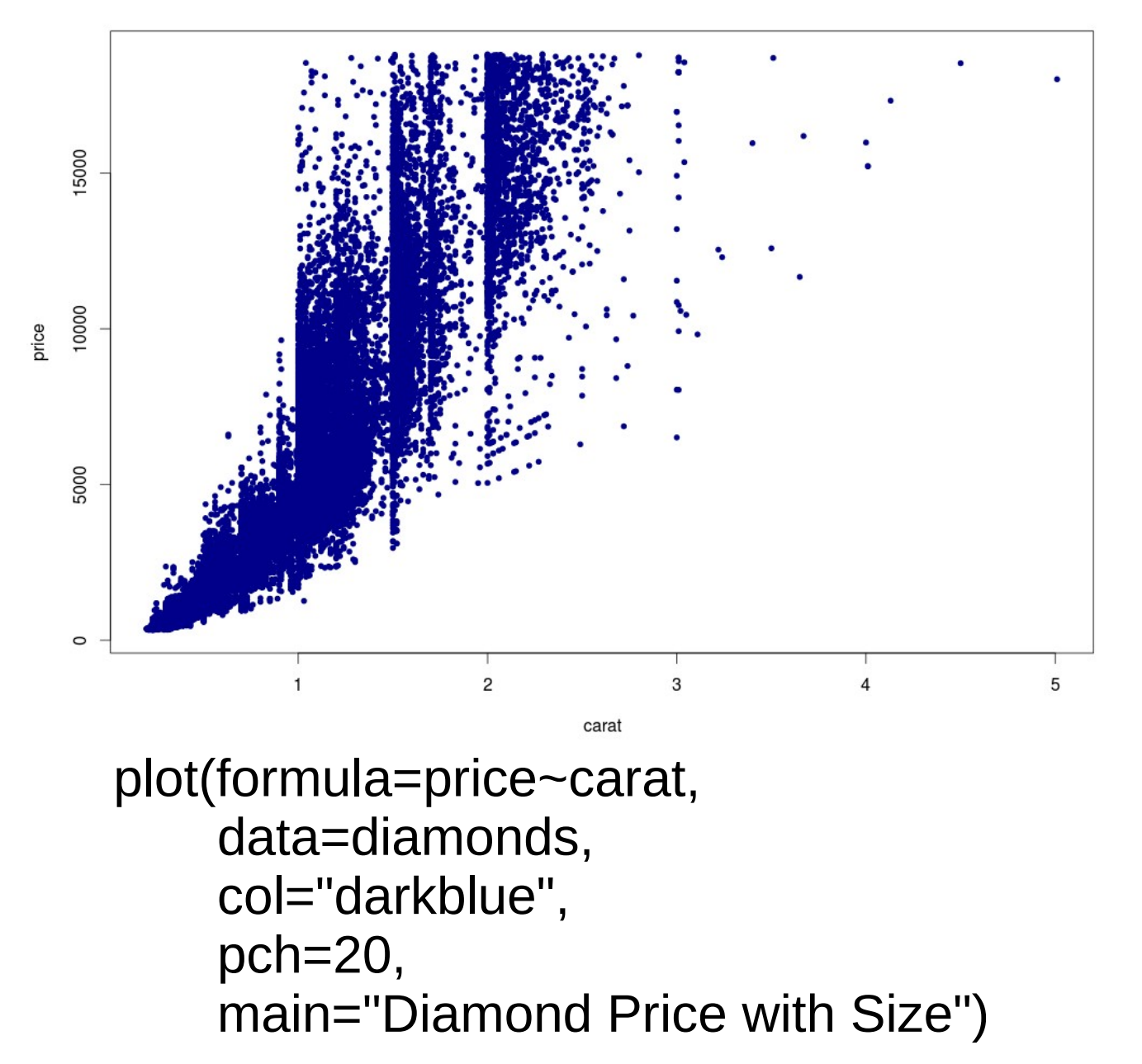

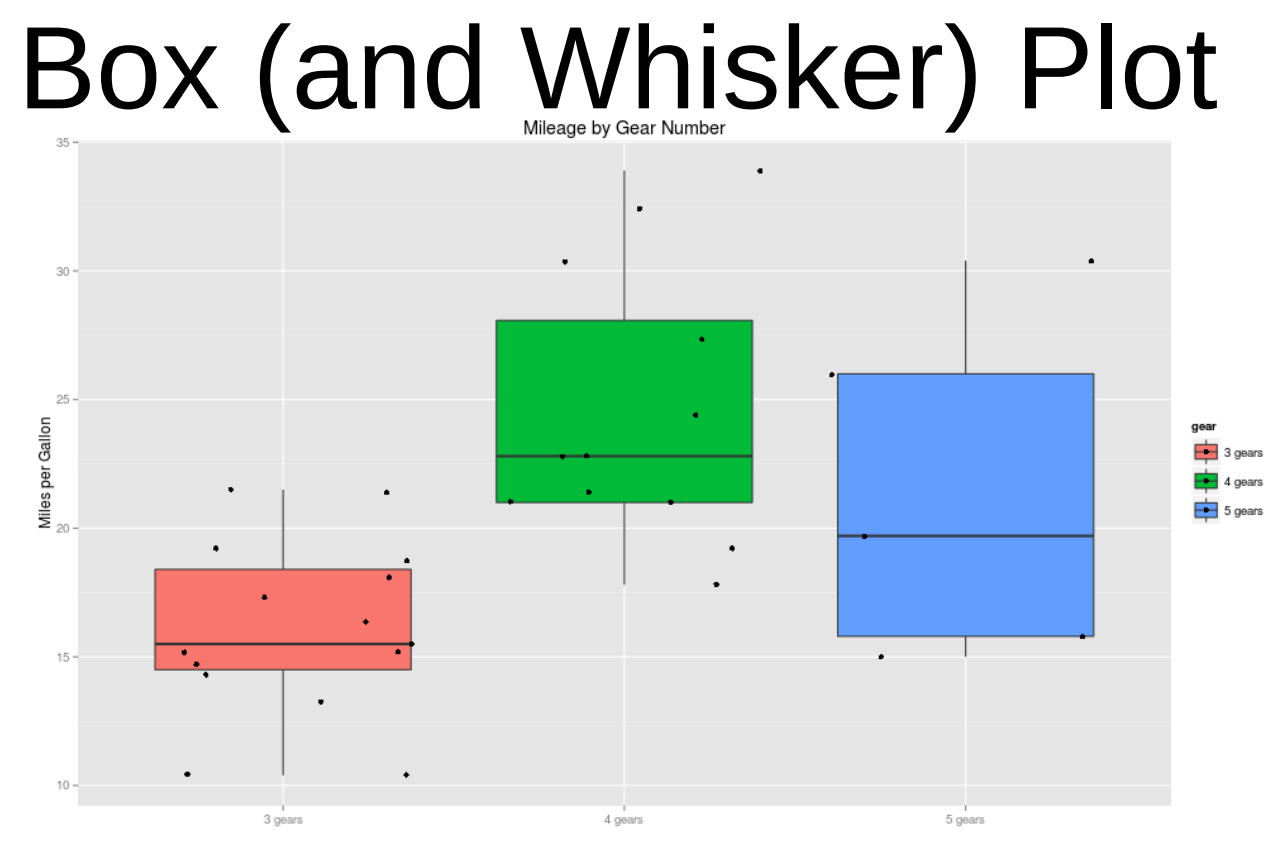

- The *box* extends from Q1 to Q3
- The *median*, Q2, is marked inside the box
- The *whiskers* extend to the min and max
	- Whiskers: required to lie within  $1.5\times$ (IQR)
	- Outliers: beyond 1.5×(IQR)

## Boxplot: Data Symmetry?

Mileage by Gear Number  $35 -$ ٠ ٠ 30  $25 -$ Miles per Gallon<br>2 gear 3 gears 4 gears 5 gears ۰  $15 10 -$ 3 gears 5 gears 4 gears

## Box (and Whisker) Plot

**Mileage by Gear Number** 

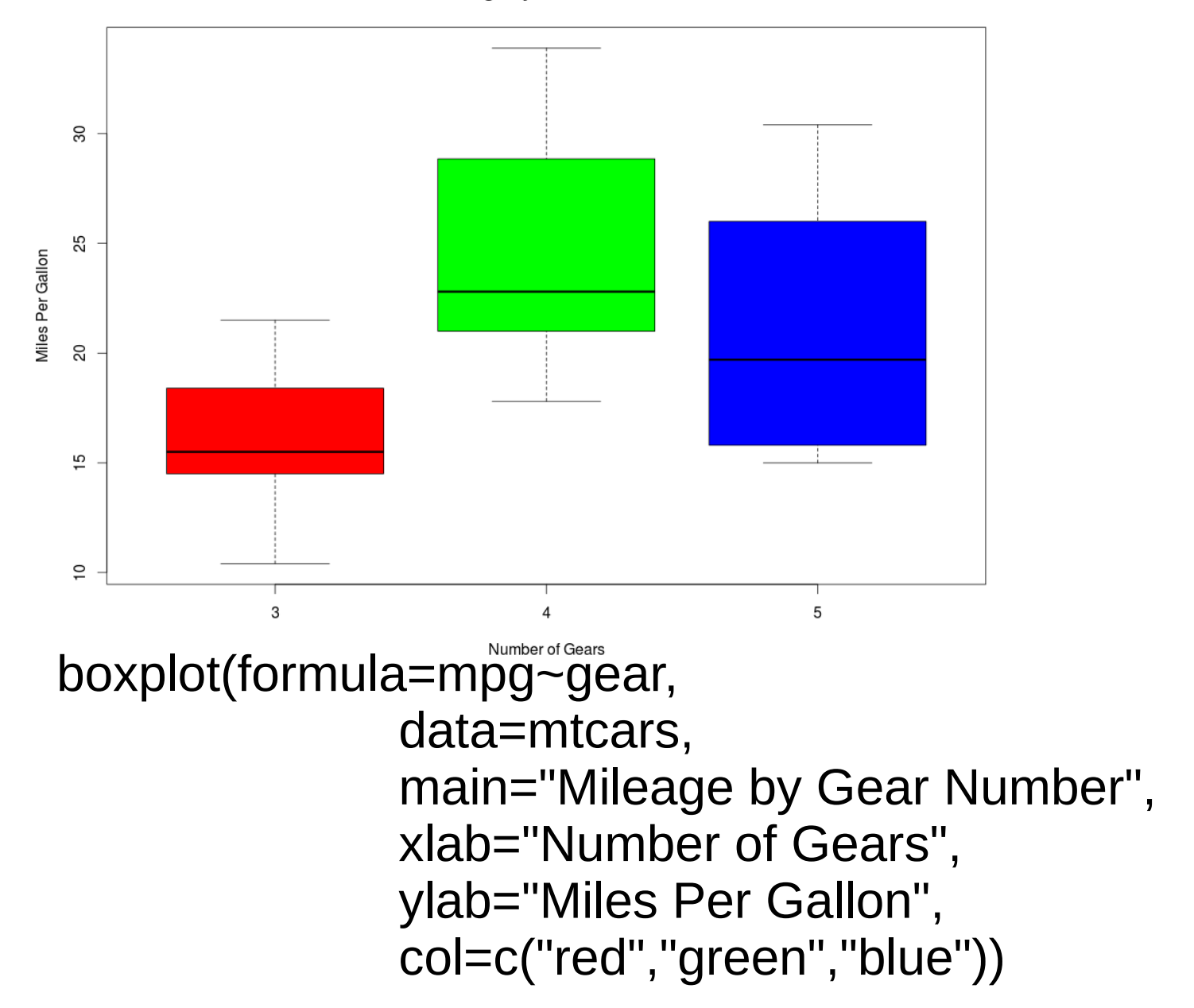

# GIS plot

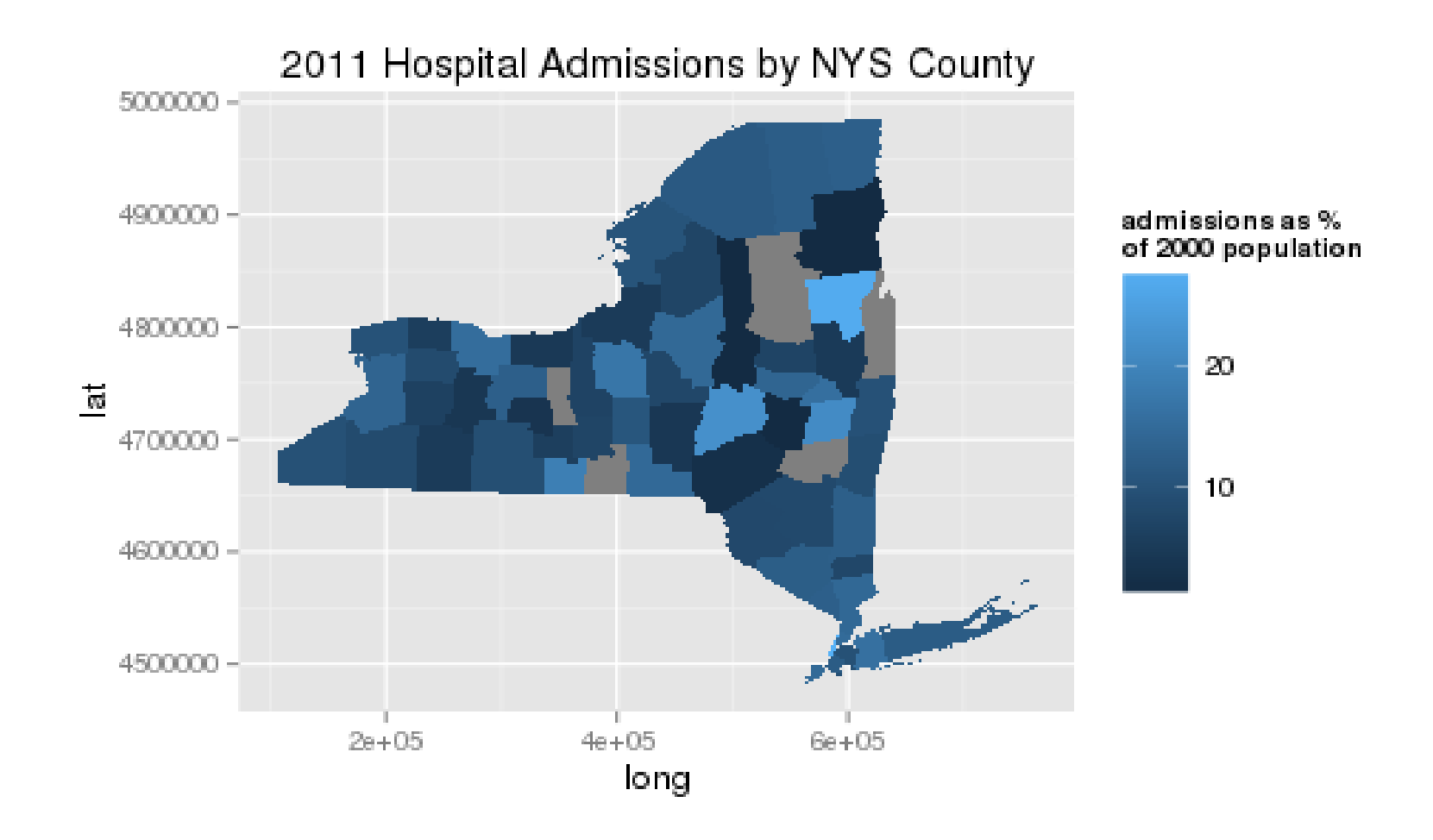

# Approach to Plotting

- Remember, you're getting to know your data.
- Don't be afraid to tinker and play.
- Sometimes the outcomes are silly (make sure you learn something!)

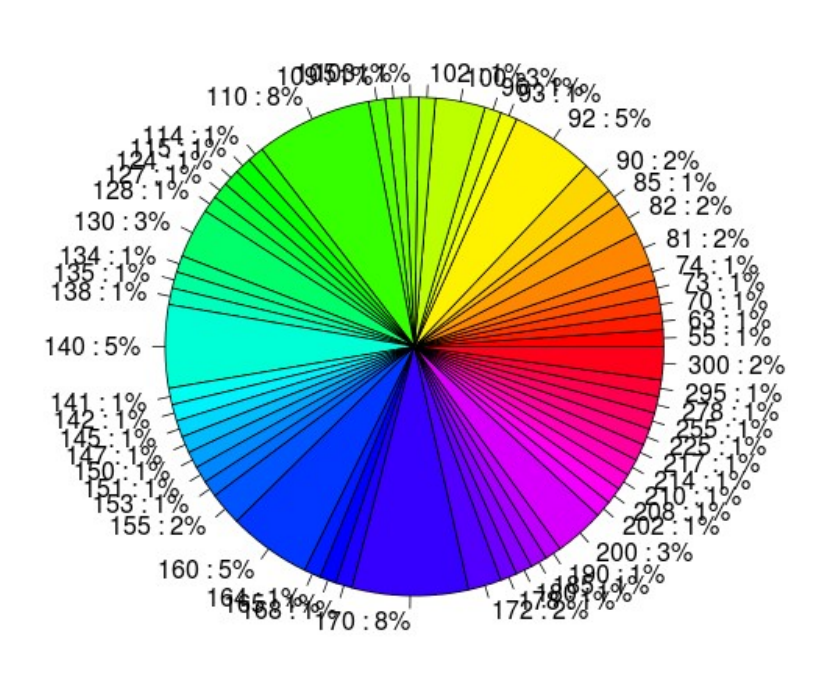

**Horsepower in Cars93 Dataset** 

pie(table(Cars93\$Horsepower))

## Interlude

Complete plotting exercises.

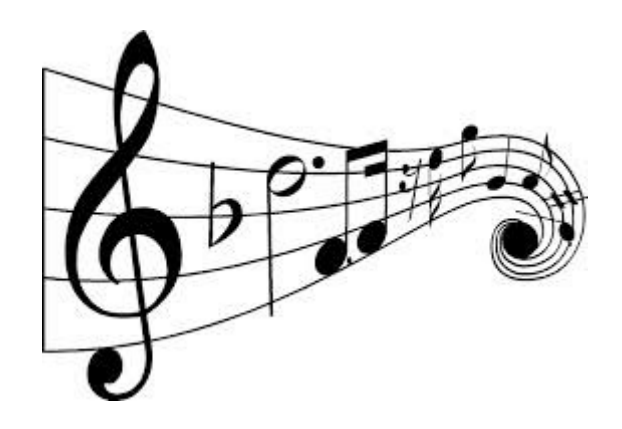

#### Open in the RStudio source editor:

<workshop>/exercises/exercises-plotting-basic.R

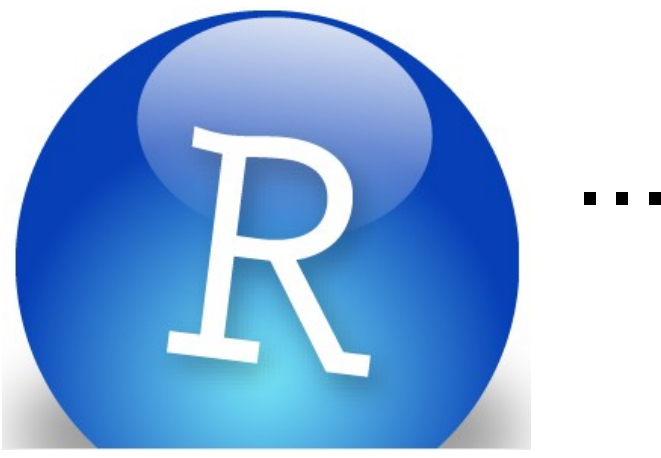

#### ...is free

If you want to experiment further with R and RStudio, you can install them on your favorite operating system at home.

First, install R: http://cran.r-project.org/

Then, install the Rstudio IDE: http://www.rstudio.com/ide/